# How to save a PDF for your Student Detail Schedule (SDS)

**SDOC DE Bookstore** 

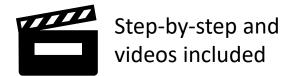

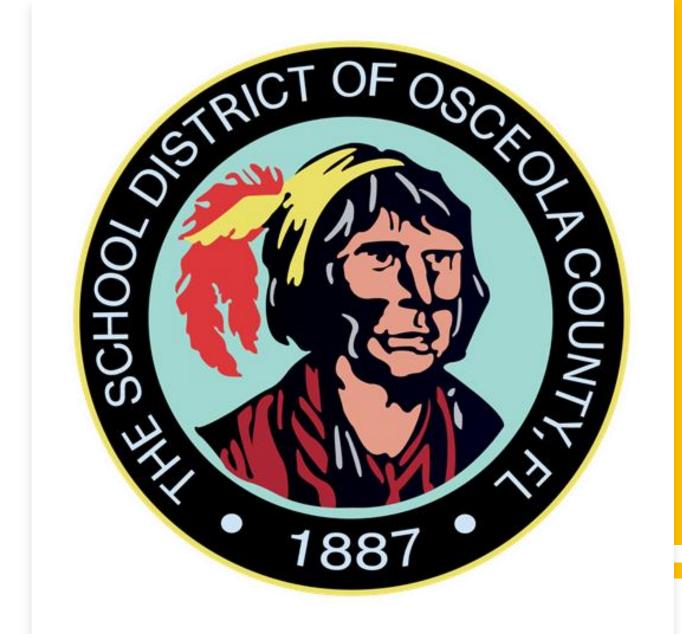

#### **Quick Links**

- Dual Enrollment Bookstore Page
  - → <<u>Guidance Services / Dual</u> <u>Enrollment (osceolaschools.net)</u>>
- Atlas Login
  - → <<u>Atlas Login Valencia College</u>>
- Valencia College Online Bookstore Page
  - → <<u>Valencia College Online Bookstore</u> (textbookx.com)>
- Multi-Factor Authentication (MFA)
  - → <<u>Article Add or Update Multi-Factor</u> ... (teamdynamix.com)>
  - → <<u>Multi-factor Authentication |</u> <u>Valencia College</u>>

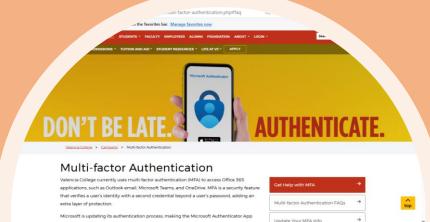

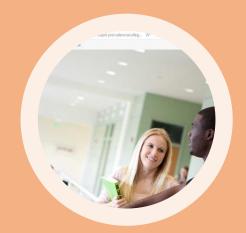

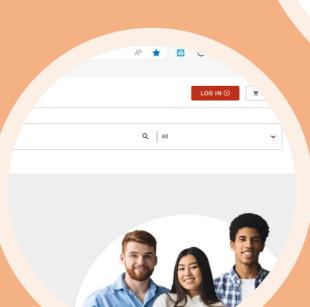

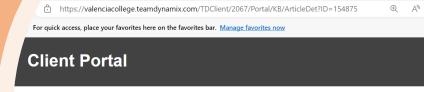

d or Update Multi-Factor Auther A) Method

curity • MFA • Microsoft

cle is intended to help users a tion (MFA) methods.

at a computer and have

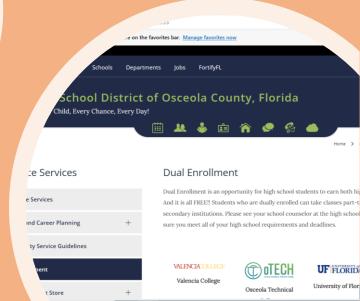

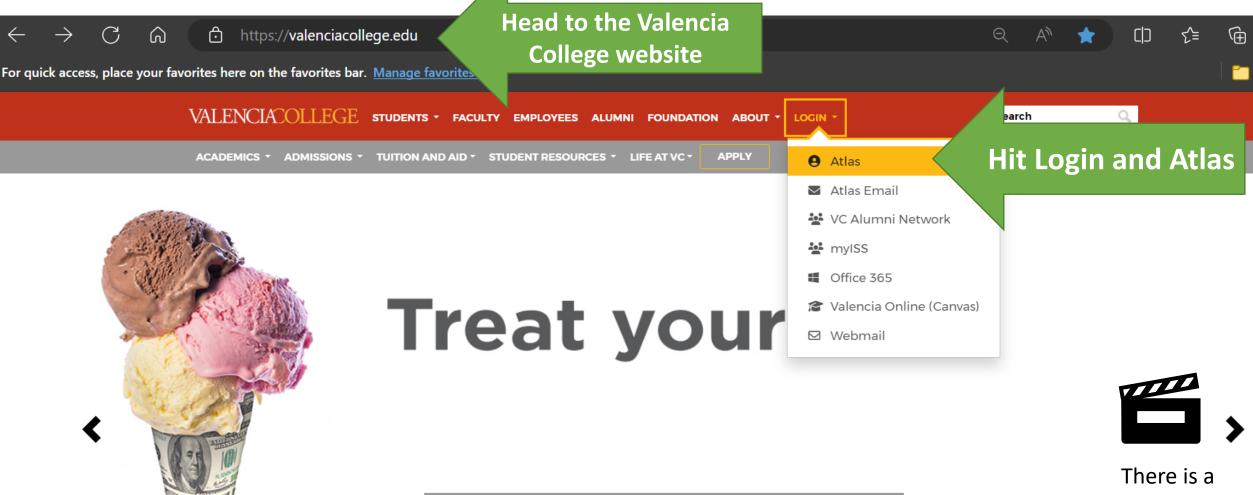

video after Step 15.

step 1

Getting financial aid is sweet.

Get help completing the FAFSA at an upcoming event.

Learn More

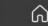

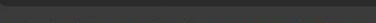

#### VALENCIACOLLEGE

Login to Canvas here.

Valencia College now requires Multifactor Authentication (MFA) for Atlas and related systems. Add or **Update Multifactor Authentication** Method.

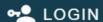

Forgot Username?

Forgot Password?

Login Issues?

Sign Up for an Account

What is Atlas?

Atlas Tutorials

Former Students

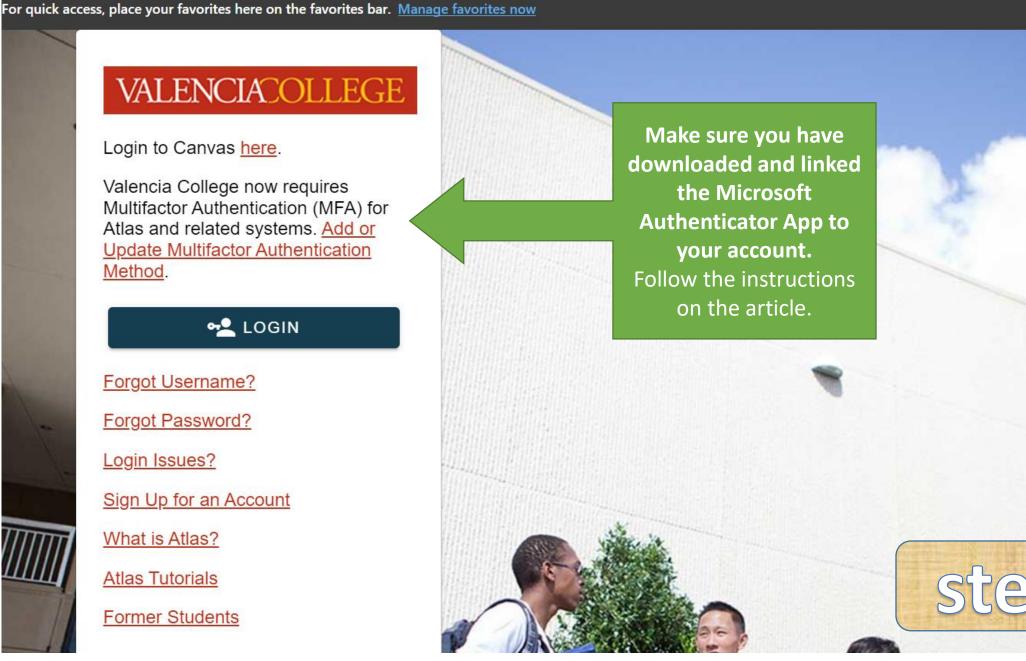

There is a

Step 15.

video after

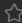

rites here on the favorites bar. Manage favorites now

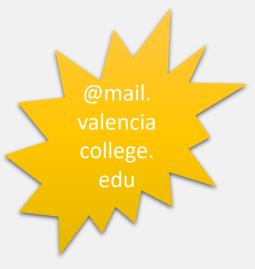

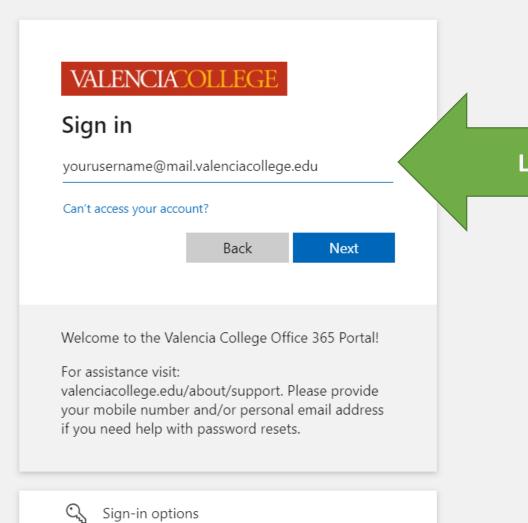

Log-in

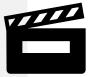

There is a video after Step 15.

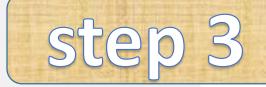

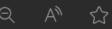

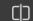

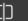

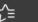

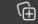

our favorites here on the favorites bar. Manage favorites now

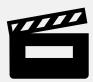

There is a video after Step 15.

After you put your password, it should prompt the Microsoft Authenticator if you linked it beforehand. If not, follow the instructions it prompts.

#### VALENCIACOLLEGE

abanegas3@mail.valenciacollege.edu

#### Approve sign in request

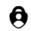

Open your Authenticator app, and enter the number shown to sign in.

No numbers in your app? Make sure to upgrade to the latest version.

Don't ask again for 14 days

I can't use my Microsoft Authenticator app right now

More information

Click there if you can't use your app

Welcome to the Valencia College Office 365 Portal!

Approve your sign in request on your mobile device.

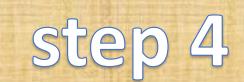

 $\geq A^n$ 

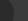

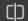

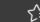

our favorites here on the favorites bar. Manage favorites now

#### VALENCIACOLLEGE

abanegas3@mail.valenciacollege.edu

#### Verify your identity

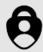

Approve a request on my Microsoft Authenticator app

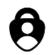

Approve a request on my Outlook mobile app

123

Use a verification code

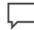

Text +X (XXX) XXX-XX86

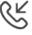

Call +X (XXX) XXX-XX86

#### More information

Are your verification methods current? Check at https://aka.ms/mfasetup

Choose an alternative option to verify your identity.

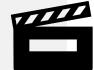

There is a video after Step 15.

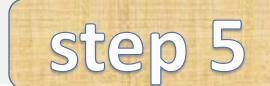

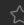

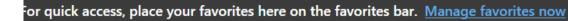

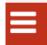

#### VALENCIACOLLEGE

- My Atlas
- Courses
- Students
- ② Lifemap
- 6 Help

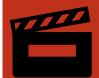

There is a video after Step 15.

Once in Atlas, head to Courses ONS

2023 Valencia College Foundation Scholarship Application closed on October 27, 2023

#### Libraries

Search the Library

#### Atlas Search

**Enter Search Text** 

Search

Downtown Campus

**Password Tools** 

Downtown Campus Passv Tools

#### VC Safe

#### Safety Ap Students

The Valen
app allow
to simulta
send their
in case of
campus. I
safety fear

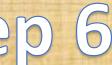

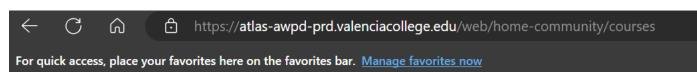

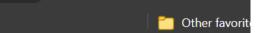

₹

(H)

 $\hat{\infty}$ 

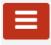

#### VALENCIACOLLEGE

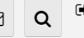

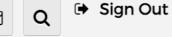

- My Atlas
- Courses
- Students
- Lifemap
- Help

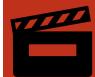

There is a video after Step 15.

#### Important Dates

View All College Calendars

#### Core Competencies

- Think
- Value
- Act
- Communicate

Learn About Valencia's **Core Competencies** 

#### My Courses

- My Courses (Canvas)
- Canvas Resources
- Canvas 101
- Online Tutoring
- West Campus Writing Center (in-person help)

#### Student Detail Schedule

#### Canvas Resources

Log into Canvas 101 for tutorials on how to log in, navigate, set up notifications, submit assignments, check your grades, and communicate with vour instructors. For additional FAOs and resources visit

#### Registration

\$

**Register for Classes** 

Registration

Once in Courses, head to Student Detail Schedule.

▶ Payment and Admissions

▶ Tips and Tools

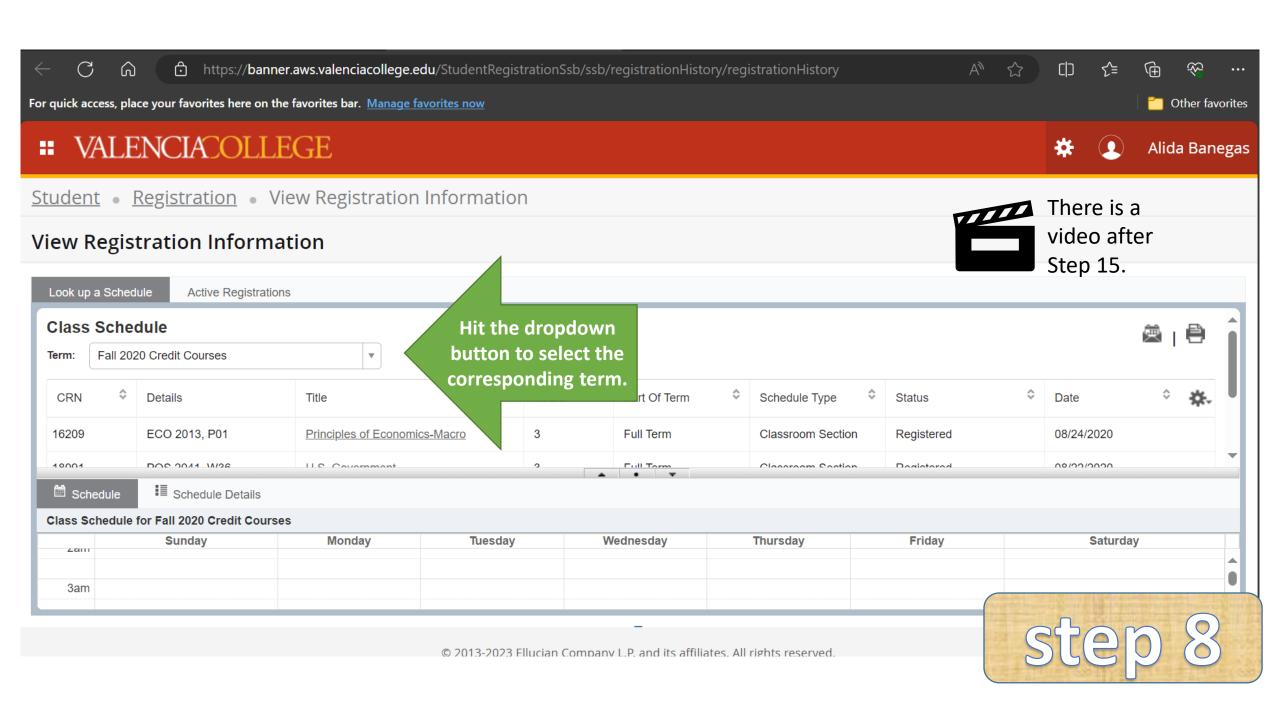

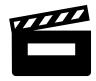

#### **\*\* VALENCIACOLLEGE**

<u>Student</u> • <u>Registration</u> • View Registration Information

#### **View Registration Information**

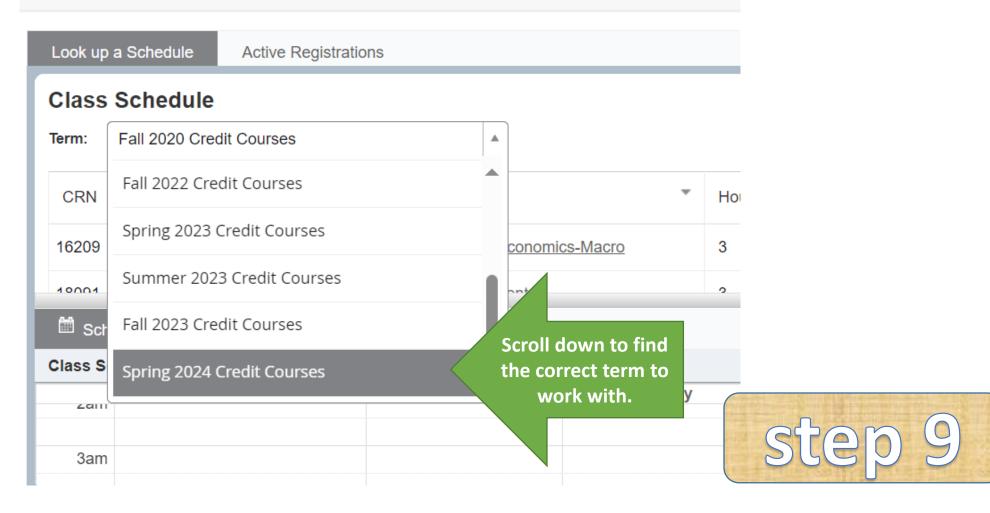

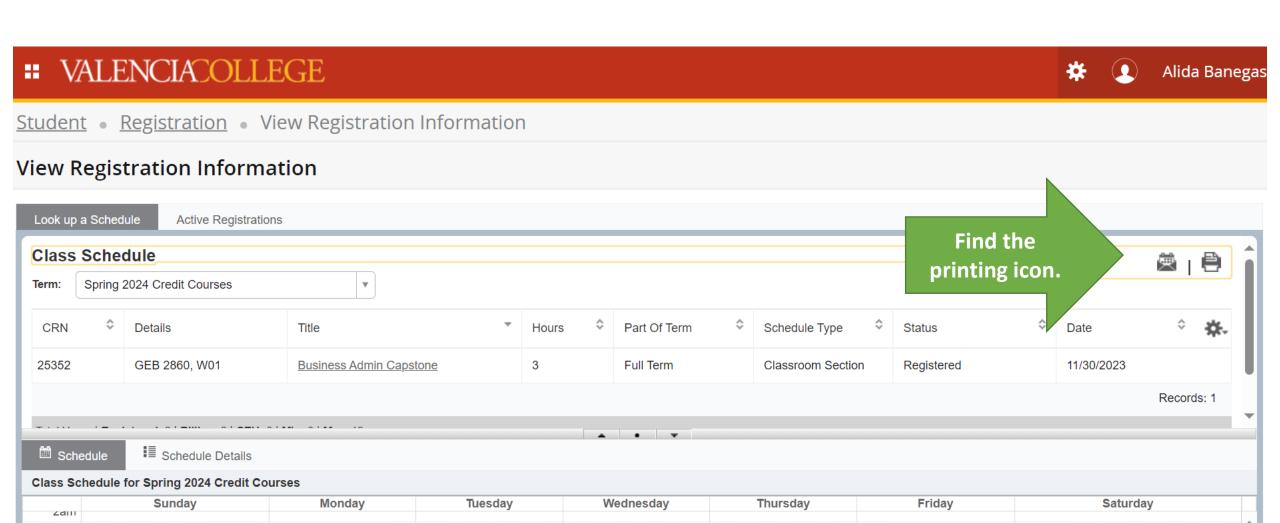

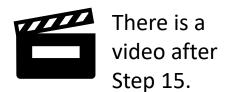

step 10

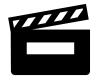

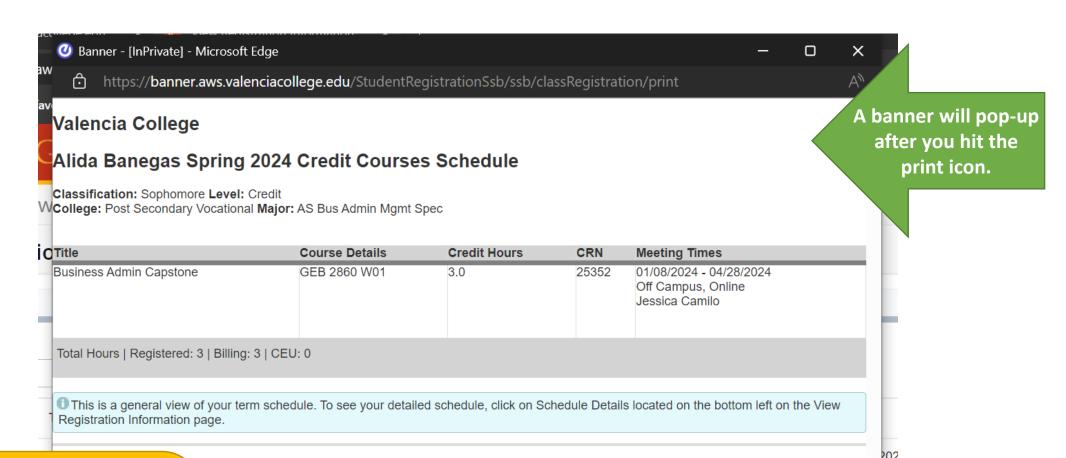

This is the reimaged
Student Detailed
Schedule that students
will submit for
approval from school
counselor.

step 11

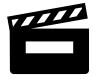

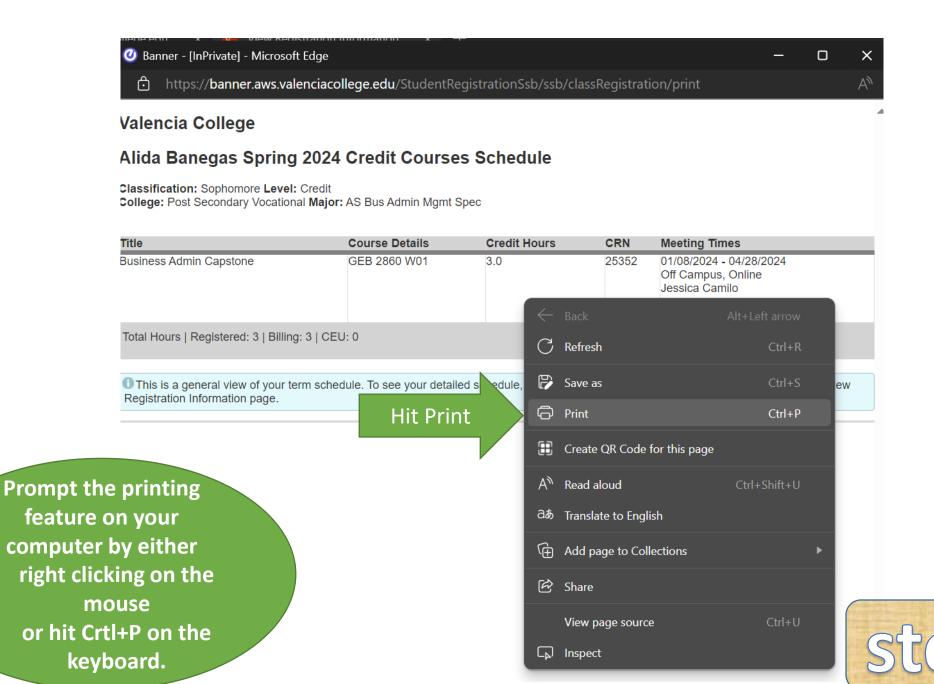

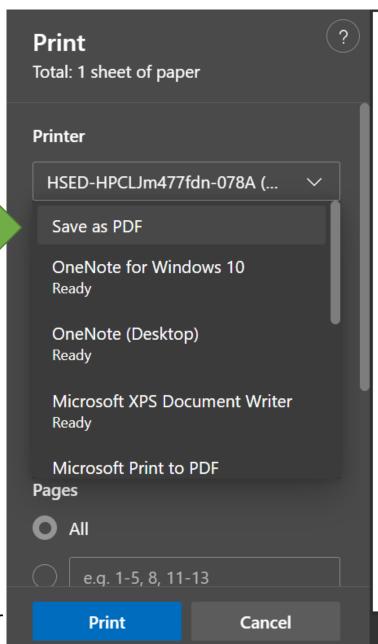

Valencia College

Alida Banegas Spring 2024 Credit Courses Schedule

Classification: Sophomore Level: Credit

College: Post Secondary Vocational Major: AS Bus Admin Mgmt Spec

| Title                   | Course Details | Credit Hours | CRN   | Meeting Times                                                   |
|-------------------------|----------------|--------------|-------|-----------------------------------------------------------------|
| Business Admin Capstone | GEB 2860 W01   | 3.0          | 25352 | 01/08/2024 - 04/28/2024<br>Off Campus, Online<br>Jessica Camilo |

Total Hours | Registered: 3 | Billing: 3 | CEU: 0

This is a general view of your term schedule. To see your detailed schedule, click on Schedule Details located on the bottom left on the

**Change the printer** option to SAVE A PDF. This will prompt to save to your computer.

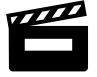

There is a video after Step 15.

Save as PDF

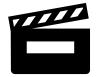

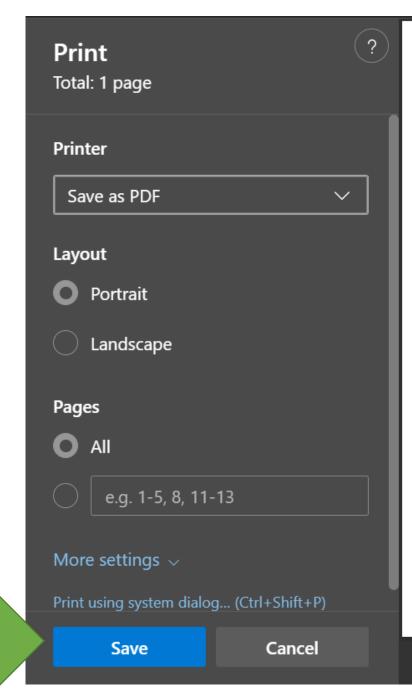

Valencia College

Alida Banegas Spring 2024 Credit Courses Schedule

Classification: Sophomore Level: Credit

| Title                   | Course Details | Credit Hours | CRN | Meeting Times                                                   |
|-------------------------|----------------|--------------|-----|-----------------------------------------------------------------|
| Business Admin Capstone | GEB 2860 W01   | 3.0          |     | 01/08/2024 - 04/28/2024<br>Off Campus, Online<br>Jassica Camilo |

Total Hours | Registered: 3 | Billing: 3 | CEU: 0

This is a general view of your term schedule. To see your detailed schedule, click on Schedule Details located on the bottom left on the View Registration Information page.

Finish saving onto your computer.

Hit Save

step 14

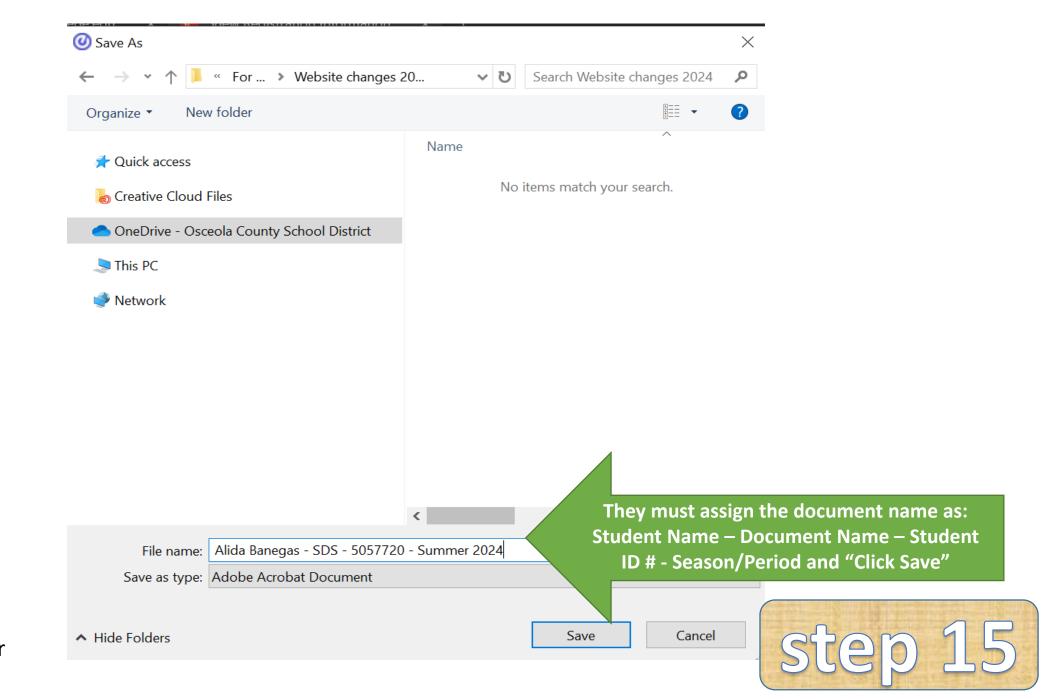

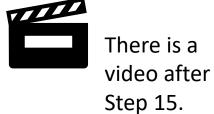

#### Here is a short video explaining the process...

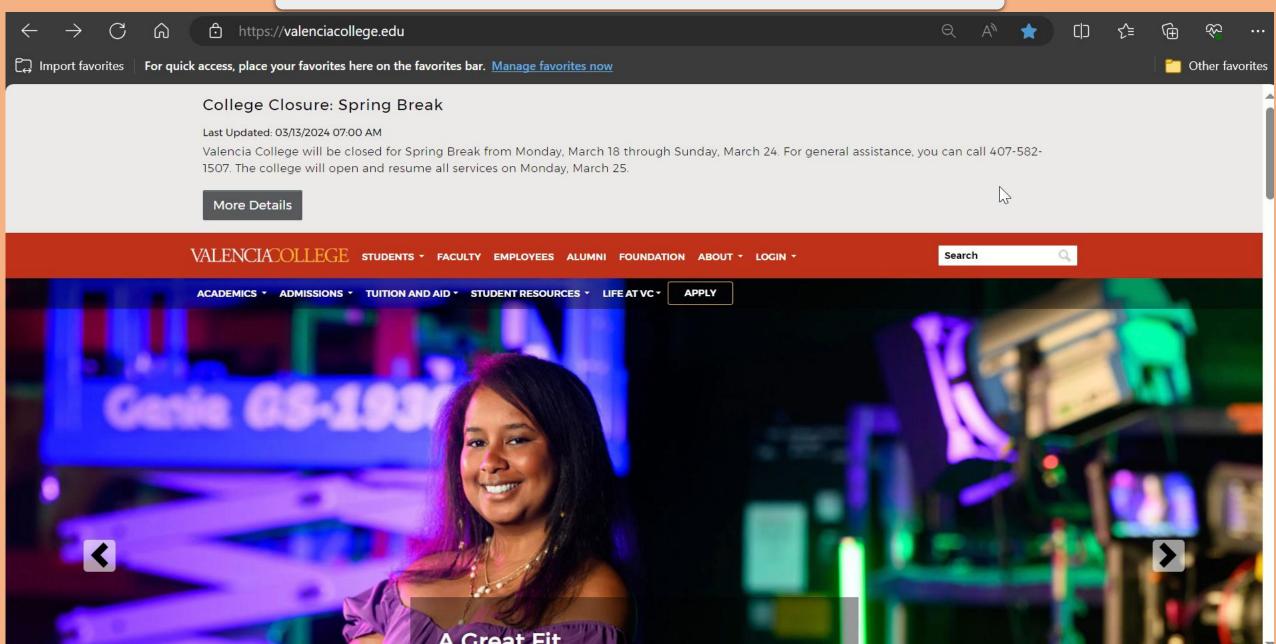

## Hours of Operations

- Please visit us within these hours:
  - 04/24/2024–05/24/2024 8:30am-4:00pm Monday-Friday
  - 06/10/2024-06/20/2024 7:30am-4:30pm Monday-Thursday
- Need help outside of business hours? Click the <u>After-Hours Request Link</u> for special circumstances.
- If the store is already closed, no more materials can be ordered, and the student will be responsible for their own materials.
- Join Remind so you don't miss the schedule: https://www.remind.com/join/destu

#### **SUMMER TERM**

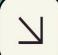

2024

#### BOOKSTORE OPEN

**APRIL 24 - MAY 24** 

**Closed Saturday and Sunday** 

8:30 AM - 4:00 PM

#### BOOKSTORE OPEN

**JUNE 10 - 20** 

Closed Friday, Saturday, and Sunday

7:30 AM - 4:30 PM

803 Bill Beck Blvd Kissimmee, FL 34744

### Need Help?

If you have any other questions, concerns, or worries please contact Alida Banegas through:

email at alida.banegas@osceolaschools.net,

call 407-870-8236 or leave a voicemail,

and/or message through Remind: <a href="https://www.remind.com/join/destu">https://www.remind.com/join/destu</a>.

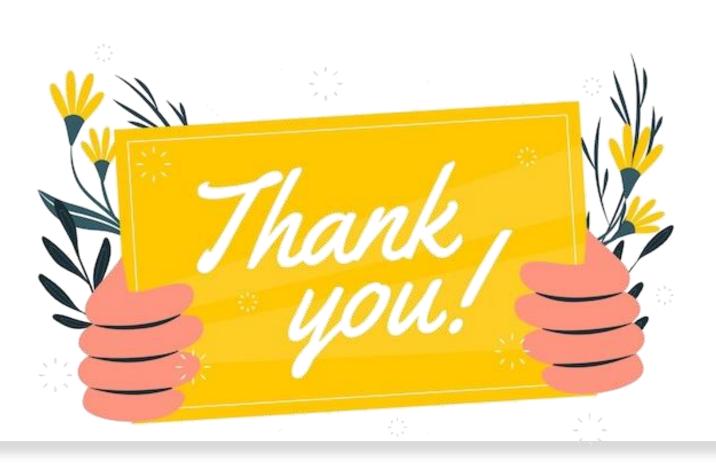